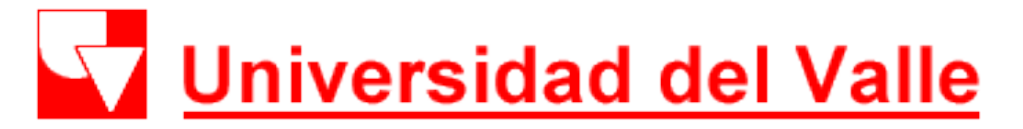

#### Facultad de Ciencias de la Administración Maestrías en Administración y Ciencias de la Organización

## Ingresar al Correo Institucional

## Ingresar al Correo Institucional

• Ingresar a su correo institucional @correounivalle.edu.co a través de la pagina [http://www.gmail.com](http://www.gmail.com/)

### EJEMPLO Correo electrónico: [andres.hurtado@correounivalle.edu.co](mailto:andres.hurtado@correounivalle.edu.co) Contraseña: EAXSWA395

### Ingresar al Correo Institucional

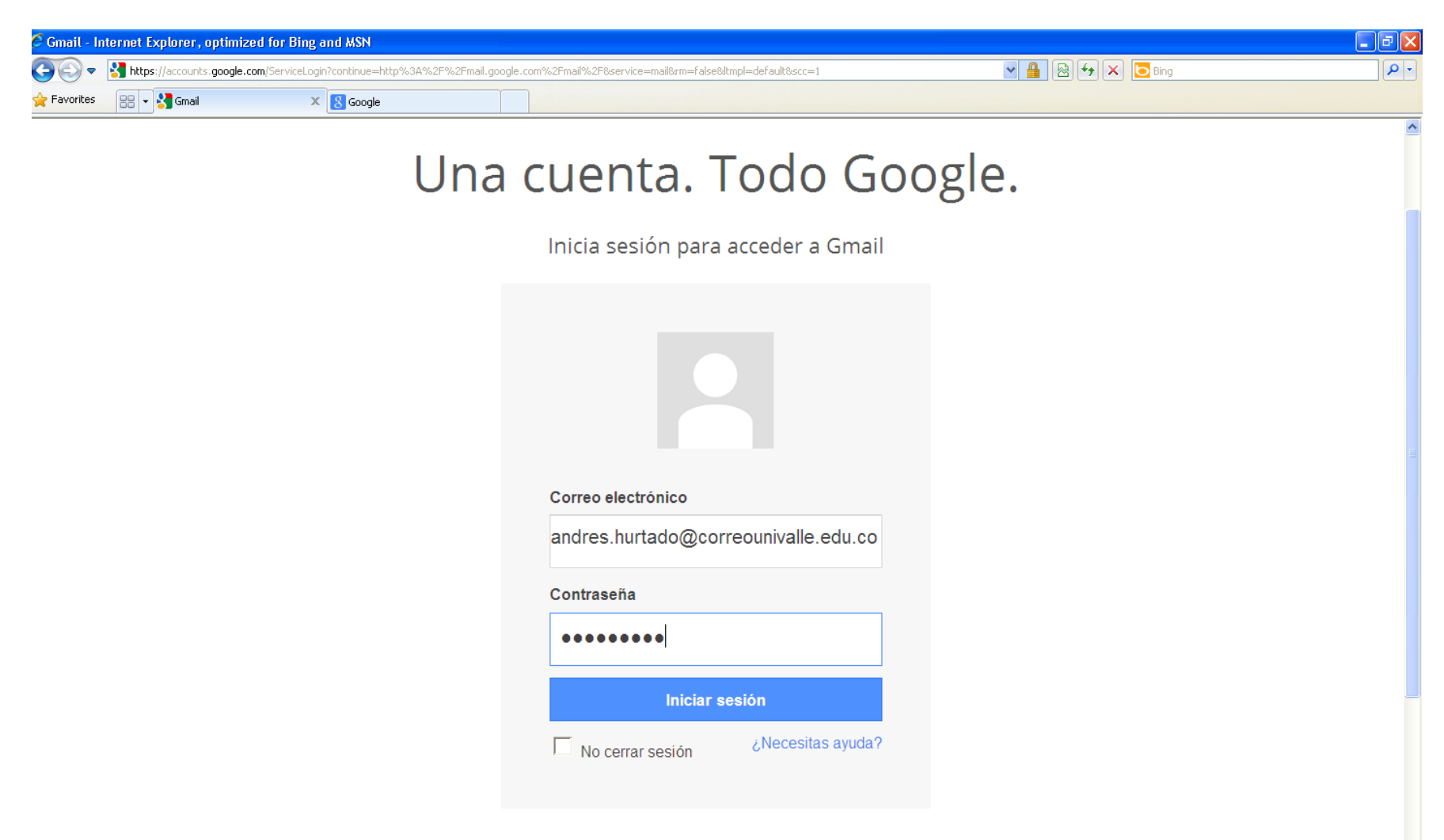

Crear una cuenta

# Ingresar al Correo Institucional

• Cambie su contraseña de correo institucional

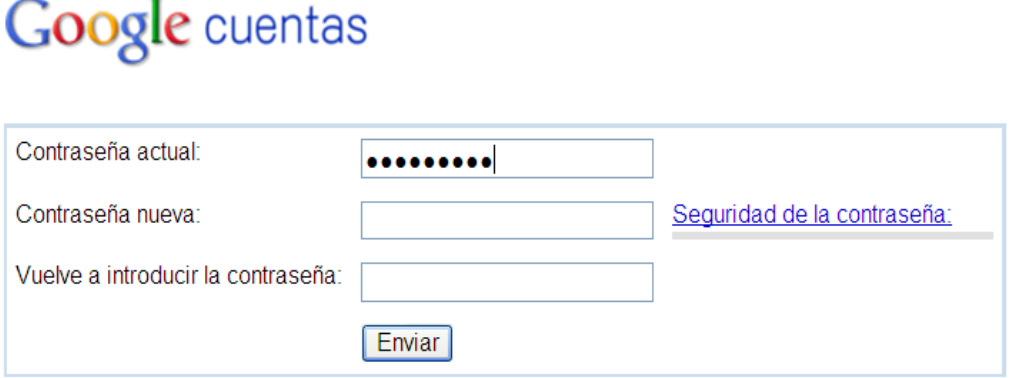

©2013 Google - Página principal de Google - Condiciones del servicio - Política de privacidad - Ayuda

*Nota: Conserve su clave. En caso de perdida comuníquese con el Programa Académico.*